# novihome

# **4G SMART ВИДЕОКАМЕРЫ**

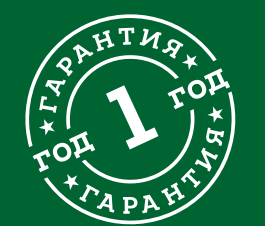

# **РУКОВОДСТВО ПОЛЬЗОВАТЕЛЯ**

#### ВНИМАНИЕ!

**СПЕЦИФИКАЦИЯ**

Производитель оставляет за собой право вносить любые изменения в изделие без предварительного уведомления в целях улучшения качества изделия.

#### ПРЕДУПРЕЖДЕНИЕ

Пользователь системы ответственен за соблюдение всех положений действующего законодательства в отношении мониторинга и записи видеои аудиосигнала. Novicam™ не несет ответственности за нарушение требований закона и иных правовых актов в процессе эксплуатации системы.

#### МЕРЫ ПРЕДОСТОРОЖНОСТИ

- � Прежде чем начать работу с устройством, внимательно ознакомьтесь с Руководством Пользователя.
- � Не разбирайте устройство, это может привести к его неправильному функционированию или поломке и сделает гарантию недействительной.
- � Все электрические контакты соединяйте в полном соответствии с бирками и инструкциями, указанными в данном Руководстве.
- � В противном случае Вы можете нанести изделию непоправимый ущерб и, тем самым, также сделать гарантию недействительной.
- � Не эксплуатируйте устройство в условиях, если температура, показатели влажности и технические характеристики источника питания превышают установленные значения для данного прибора.
- � Не используйте для протирки изделия бензин, спирт или другие растворители, т.к. они могут повредить поверхность. Для чистки используйте мягкую сухую ткань.

# <span id="page-2-0"></span>**СОДЕРЖАНИЕ**

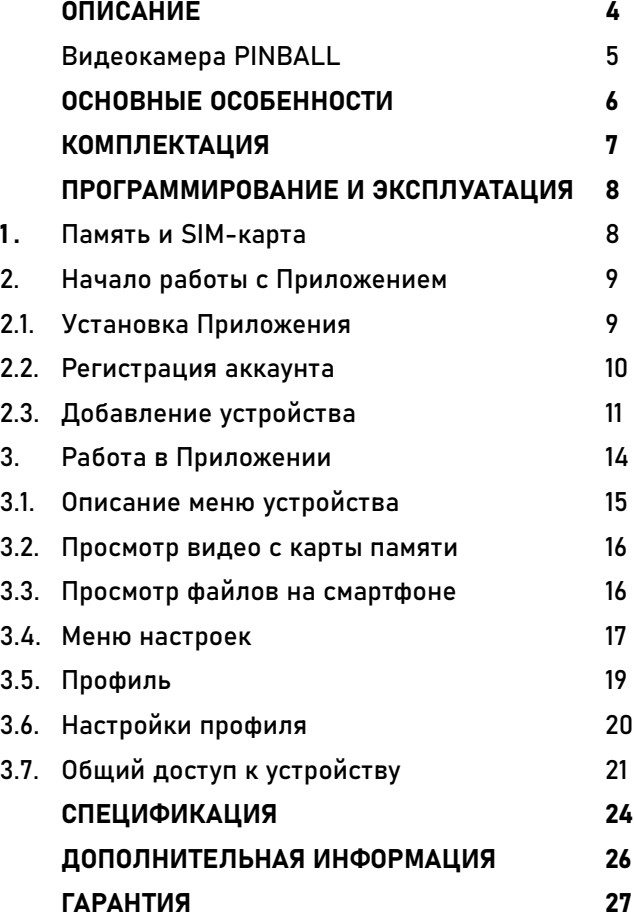

#### <span id="page-3-0"></span>**ОПИСАНИЕ**

Видеокамеры серии 4G SMART это компактные поворотные IP видеокамеры в линейке Novihome™ c разрешением 3 Мп. Камеры предназначены для круглосуточного внутреннего наблюдения и оснащены для этого всем необходимым: слотом для карт памяти micro SD, ИКподсветкой и механическим ИК-фильтром для работы ночью, микрофоном и динамиком для организации двусторонней связи.

Поворотный механизм позволяет организовать патрулирование территории, а связка высокопроизводительного процессора и мегапиксельного сенсора позволяет получить изображение высокого качества. Благодаря встроенному 4G модулю легко организовать беспроводное подключение.

Простота настройки и доступ к камерам из любой точки мира предоставляется бесплатным облачным сервисом. Камеры могут быть установлены в местах где необходимо изменять точку обзора и следить за перемещениями, при этом не теряя качества изображения: складах, офисах, торговых центрах и магазинах.

#### <span id="page-4-0"></span>**ОПИСАНИЕ**

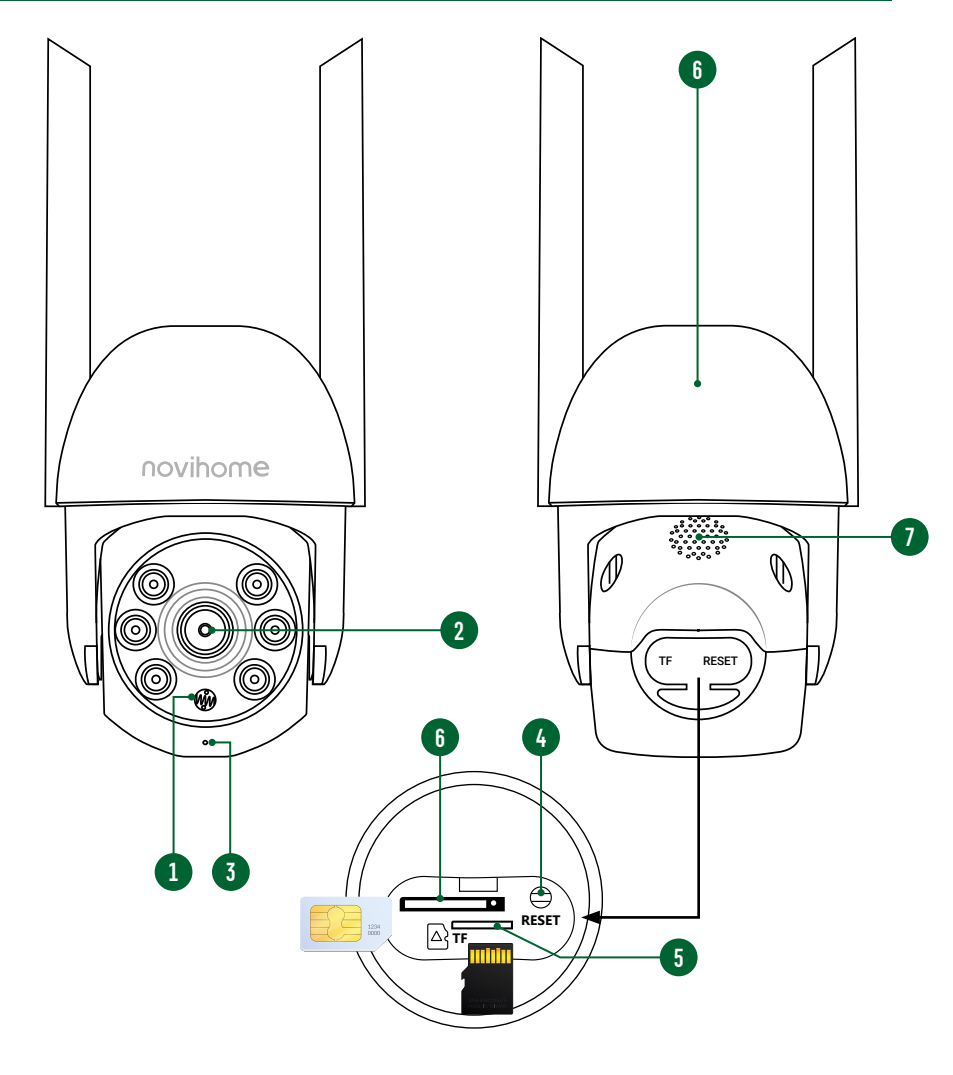

#### ВИДЕОКАМЕРА PINBALL

- 1. Датчик освещенности
- 2. Объектив
- 3. Микрофон
- 4. Кнопка сброса
- 5. Слот для карты памяти
- 6. Слот для SIM-карты
- 7. Динамик

Рис. 1 Внешний вид видеокамеры PINBALL

#### <span id="page-5-0"></span>**ОСНОВНЫЕ ОСОБЕННОСТИ**

- Удаленный просмотр в реальном времени и архива
- PT управление камерой
- Двусторонняя аудиосвязь
- Сопровождение движущихся объектов
- Видеокамера с беспроводной передачей данных
- Наличие ИК-подсветки для ночной съемки
- Возможность записи по времени и по движению (microSD приобретается отдельно)
- Многопользовательский доступ
- **PUSH уведомления в ПО**
- Режим конфиденциальности

# <span id="page-6-0"></span>**КОМПЛЕКТАЦИЯ**

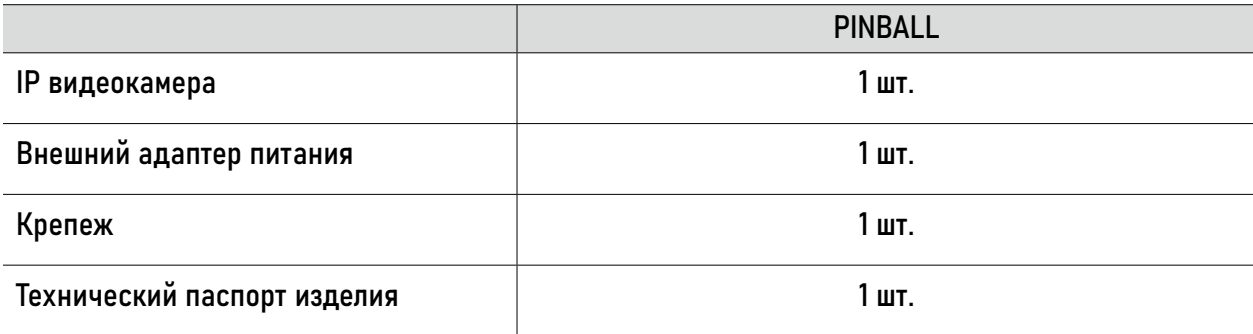

#### 1. ПАМЯТЬ И SIM-КАРТА

Видеокамера имеет слот для установки карты памяти стандарта MicroSD для сохранения видео в ручном/ автоматическом режиме (по движению, при срабатывании датчиков). Перед началом работы установите SIMкарту

#### <span id="page-7-0"></span>ВНИМАНИЕ!

Все видеокамеры линейки Novihome™ SMART поддерживают кор-

ректную работу только с картами памяти имеющими скорость записи не менее 10 Мб/с (класс 10 и выше).

Рекомендуемые серии карт памяти MicroSD:

- Western Digital Purple
- Samsung PRO Endurance
- Sandisk Ultra, MAX Endutance, High Endurance
- Transcend Hight Endurance
- Kingston Hight Endurance

## <span id="page-8-0"></span>2. НАЧАЛО РАБОТЫ С ПРИЛОЖЕНИЕМ

В данном разделе описываются процедуры, которые необходимо выполнить, чтобы активировать функцию переадресации вызова на мобильные устройства, а именно: установка Приложения, регистрация аккаунта и первоначальные обязательные настройки.

## 2.1. УСТАНОВКА ПРИЛОЖЕНИЯ

Скачайте и установите приложение Smart Life | Tuya Smart из Play Market для устройств на базе OC Android или App Store для устройств на базе iOS.

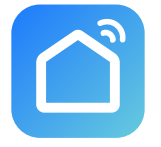

Smart Life

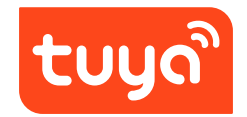

Tuya Smart

<span id="page-9-0"></span>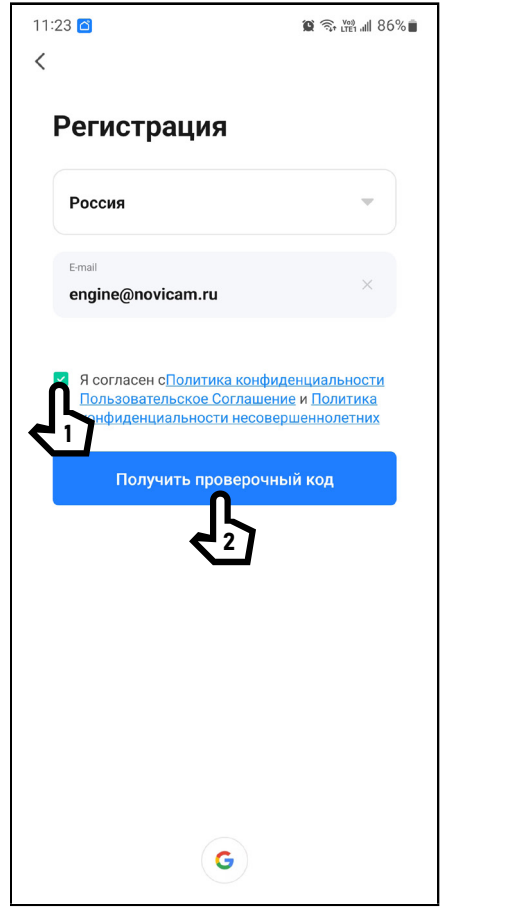

Рис. 2 Регистрация аккаунта

#### 2.2. РЕГИСТРАЦИЯ АККАУНТА

Запустите приложение Smart Life | Tuya Smart и зарегистрируйте новый аккаунт для работы с видеокамерами. Для регистрации укажите страну и адрес электронной почты, к которому будет привязан аккаунт. Кроме того, в процессе регистрации, необходимо согласиться с пользовательским соглашением.

На указанную электронную почту будет выслан 6‑значный цифровой код. Его нужно ввести в приложении для подтверждения регистрации.

После этого система предложит ввести свой пароль для последующего доступа к зарегистрированному аккаунту.

<span id="page-10-0"></span>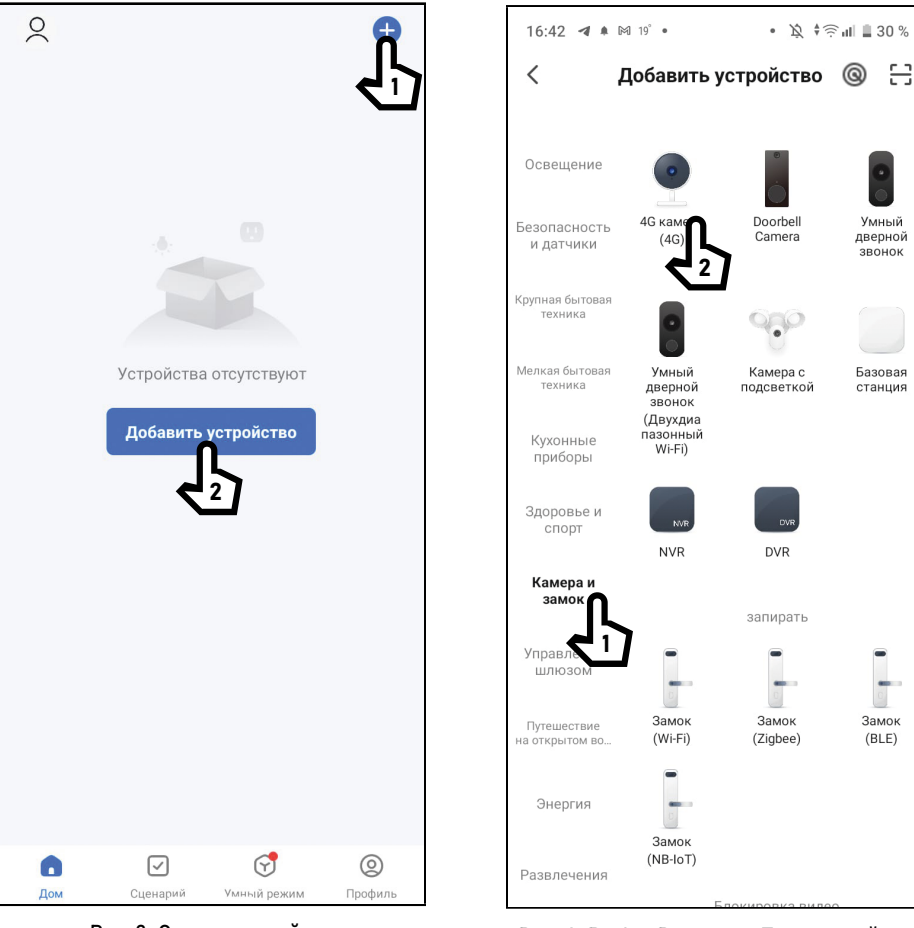

Рис. 3 Список устройств

Рис. 4 Выбор Раздела и Типа устройства

-EB

Умный

дверной

ЗВОНОК

Базовая

станция

 $\overline{\phantom{0}}$ Замок

 $(BLE)$ 

# 2.3. ДОБАВЛЕНИЕ УСТРОЙСТВА

Откройте приложение Smart Life на смартфоне и убедитесь, что вы авторизированы. Для добавления устройства нажмите кнопку + (Рис. 3);

Выберите раздел Камера и замок и тип устройства 4G камера (Рис. 4).

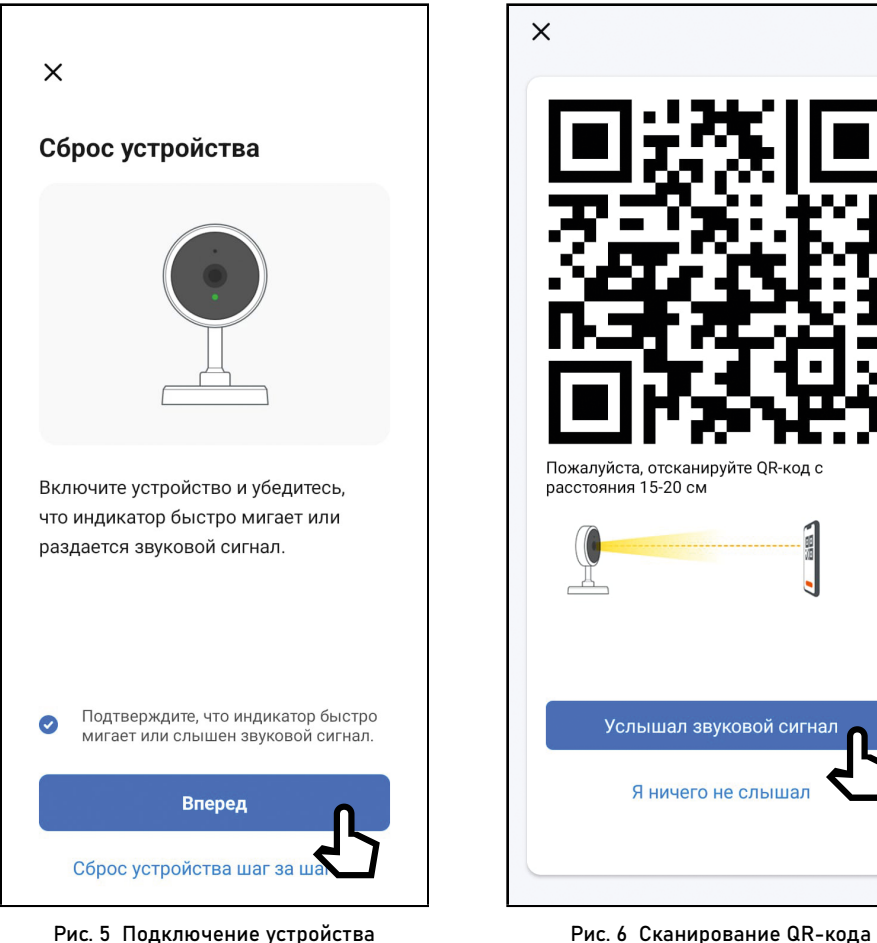

# 2.3. ДОБАВЛЕНИЕ УСТРОЙСТВА

Включите устройство и убедитесь, что индикатор быстро мигает или раздается звуковой сигнал. Установите галочку в чекбоксе Подтвердите, что индикатор быстро мигает или слышен звуковой сигнал и нажмите Вперед (Рис. 5).

Направьте QR-код из мобильного приложения прямо на камеру и держите на расстоянии 15–20 см. После звукового сигнала нажмите Услышал звуковой сигнал (Рис. 6).

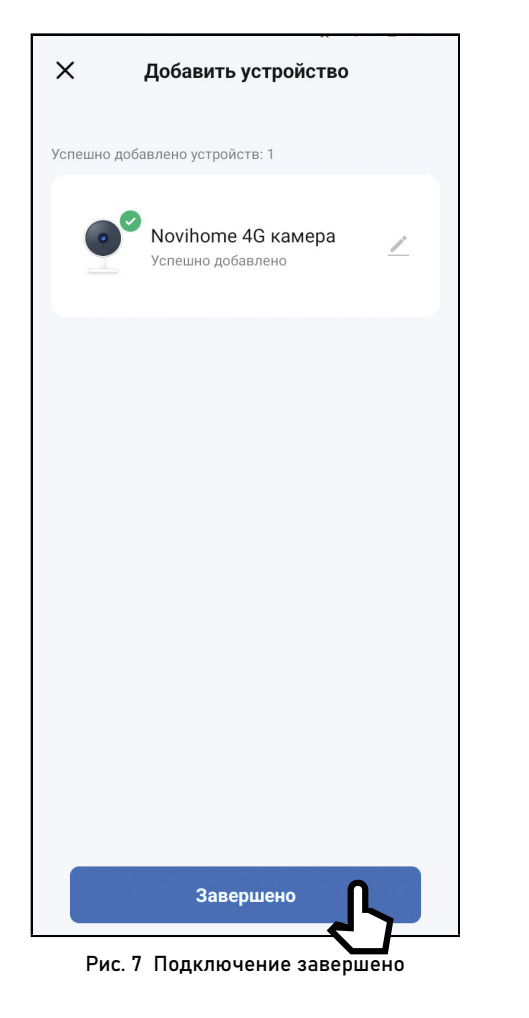

# 2.3. ДОБАВЛЕНИЕ УСТРОЙСТВА

При успешном подключении появится окно с названием камеры, после чего нажмите кнопку Завершить (Рис. 7).

<span id="page-13-0"></span>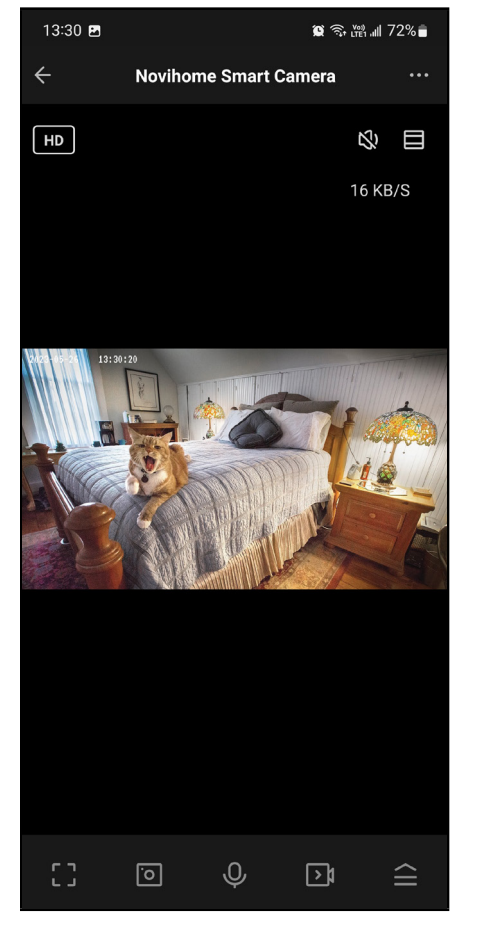

Рис. 8 Живое видео

#### 3. РАБОТА В ПРИЛОЖЕНИИ

После добавления камеры в список устройств станет доступным следующий функционал:

- Мониторинг видео в реальном времени
- Двусторонняя аудиосвязь
- Воспроизведение видео с карты памяти
- Прием уведомлений о срабатывании датчиков
- Ручная запись фото и видео на смартфон
- Удаленная настройка некоторых функций

<span id="page-14-0"></span>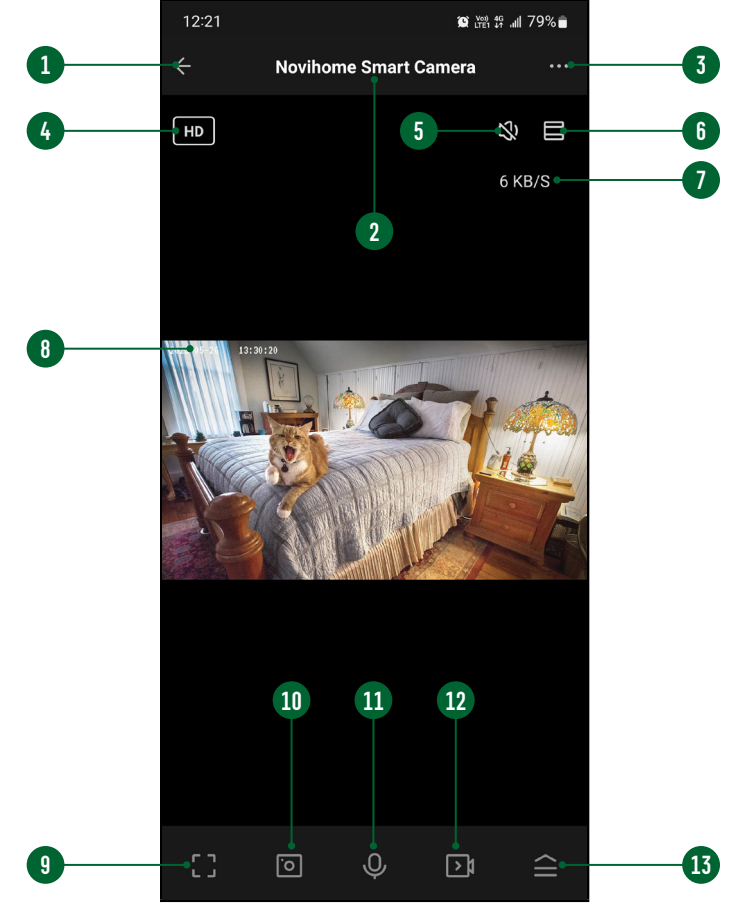

Рис. 9 Живое видео

# 3.1. ОПИСАНИЕ МЕНЮ УСТРОЙСТВА

Меню устройства становится доступным при просмотре видеопотока с камеры.

Описание элементов главного меню представлено ниже:

- 1. Кнопка для Возврата к списку устройств | Назад
- 2. Имя устройства
- 3. Вызов меню настроек устройства
- 4. Кнопка выбора качества изображения
- 5. Активация микрофона видеокамеры
- 6. Кнопка для перехода в полноэкранный режим
- 7. Отображение битрейта на канал
- 8. Отображение названия канала, текущих даты и времени
- 9. Кнопка переворота изображения и перехода в полноэкранный режим
- 10. Кнопка для сохранения скриншота в памяти смартфона
- 11. Кнопка активации двусторонней связи
- 12. Кнопка для Начала|Остановки записи видео в память смартфона
- 13. Кнопка вызова дополнительных функций

<span id="page-15-0"></span>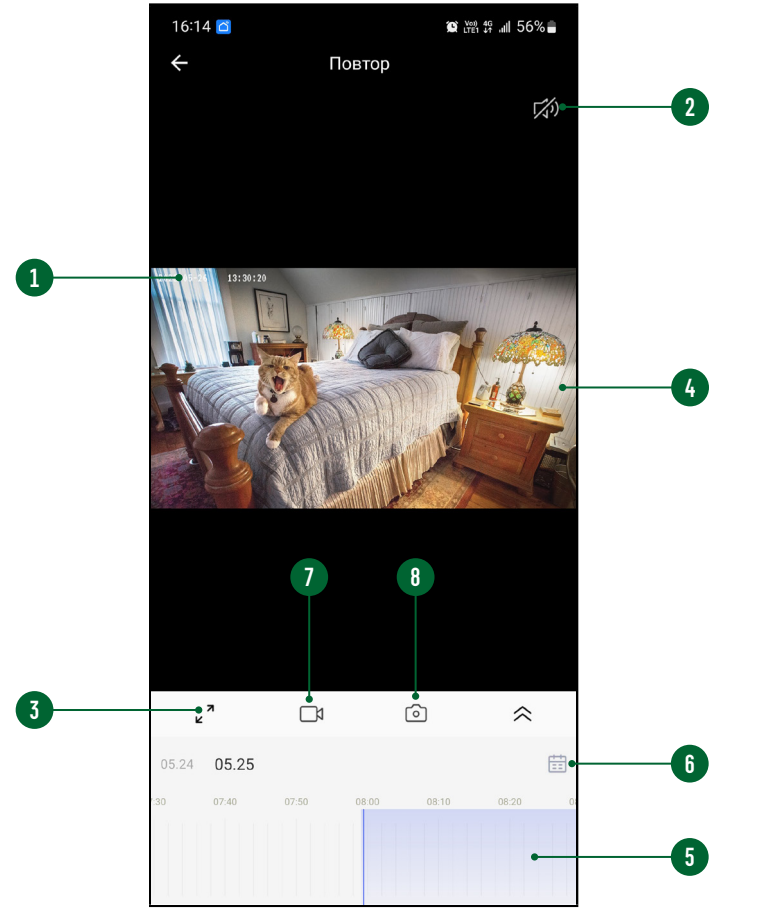

Рис. 10 Просмотр видео с карты памяти

# 3.2. ПРОСМОТР ВИДЕО С КАРТЫ ПАМЯТИ

Для просмотра видео с карты памяти нажмите кнопку Воспроизведение в меню устройства.

Описание элементов Главного меню представлено ниже:

- 1. Отображение названия канала, текущих даты и времени
- 2. Активация звука
- 3. Кнопка для перехода в полноэкранный режим
- 4. Воспроизведение|Пауза активируется при нажатие на изображение
- 5. Временная диаграмма
- 6. Кнопка для для выбора даты воспроизведения
- 7. Кнопка для Начала|Остановки записи видео в память смартфона
- 8. Кнопка для Сохранения скриншота в памяти смартфона

# 3.3. ПРОСМОТР ФАЙЛОВ НА СМАРТФОНЕ

1. Для просмотра файлов, записанных в память смартфона, нажмите кнопку Галерея в меню устройства. Далее выберите необходимый файл скриншота или видеоизображения.

<span id="page-16-0"></span>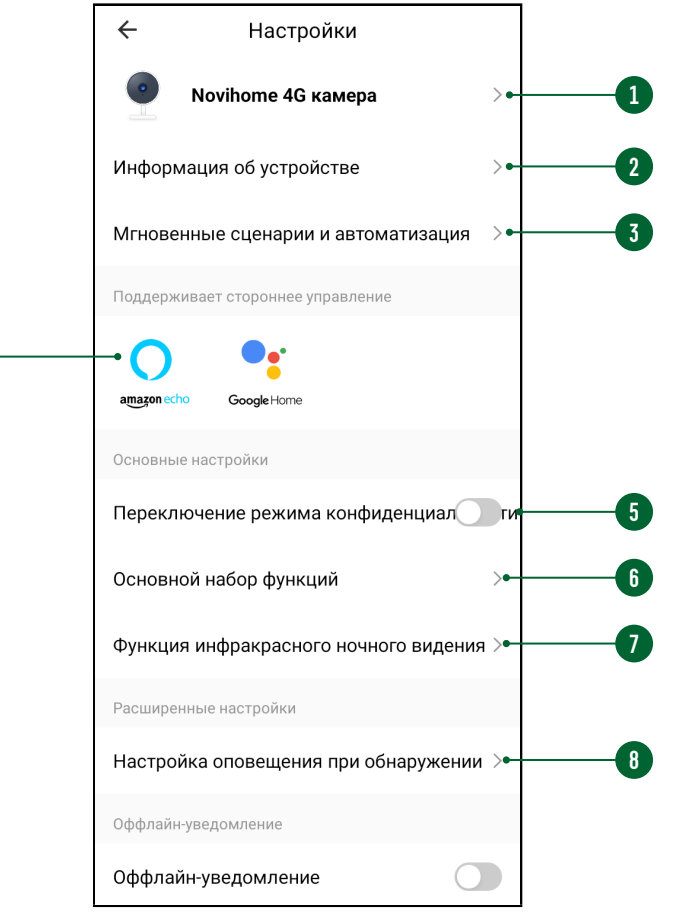

**4**

Рис. 11 Меню настроек

#### 3.4. МЕНЮ НАСТРОЕК

Для входа в меню настроек нажмите на иконку с тремя точками в правом верхнем углу меню устройства.

- 1. Изменение имени и местоположения устройства
- 2. Информация о IP адресе, ID устройства и часовом поясе
- Сценарии автоматизации
- 4. Сервисы голосового управления
- 5. Включение приватного режима
- 6. Настройка переворота видеоизображения, отображения имени канала, режима разговора, антимерцания
- 7. Настройка ИК-подсветки
- 8. Настройка функций детектора движения

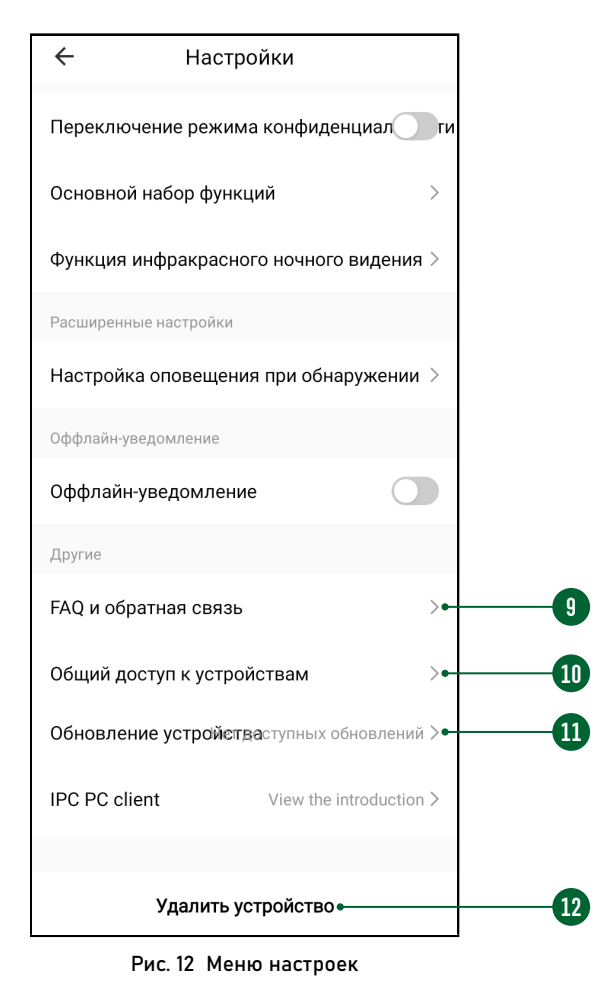

#### 3.4. МЕНЮ НАСТРОЕК

- 9. Часто задаваемые вопросы и обратная связь с разработчиками
- 10. Настройка совместного доступа к устройству
- 11. Функция обновления устройства
- 12. Кнопка для удаления устройства из аккаунта

<span id="page-18-0"></span>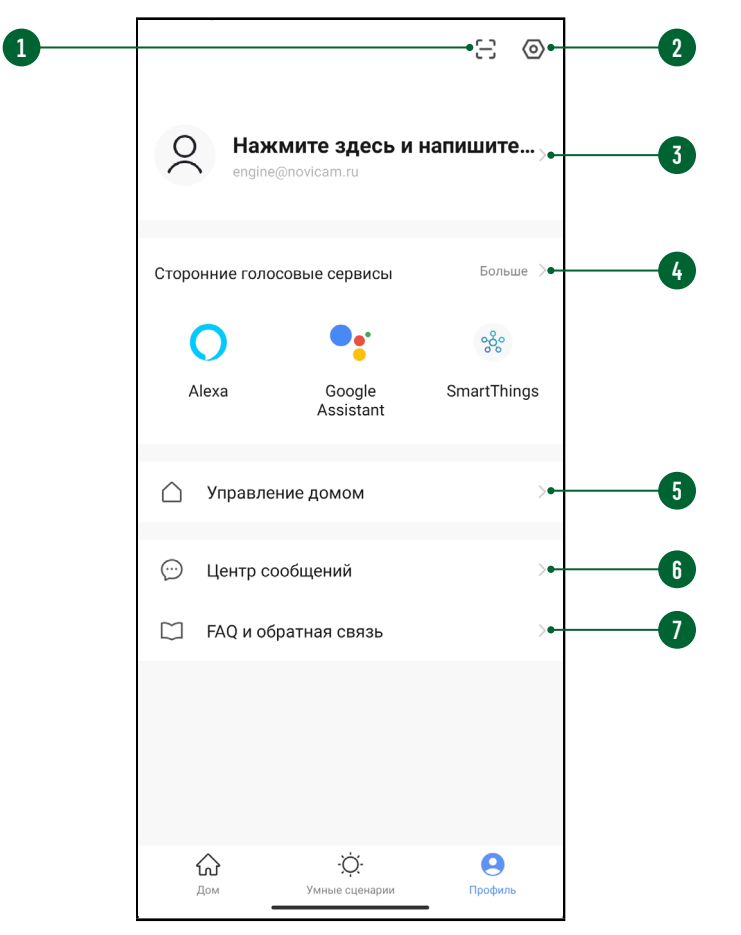

Рис. 13 Меню Профиль

# 3.5. ПРОФИЛЬ

Для входа в меню Профиль нажмите соответствующую иконку в нижней области Списка устройств.

- 1. Вызов сканера QR-кода (неактуально для данных устройств)
- 2. Переход в меню настроек Профиля
- 3. Изменение фото, имени Профиля и часового профиля
- 4. Сервисы голосового управления
- 5. Меню управления домом
- 6. Центр сообщений (Журнал)
- 7. Часто задаваемые вопросы и обратная связь с разработчиками

<span id="page-19-0"></span>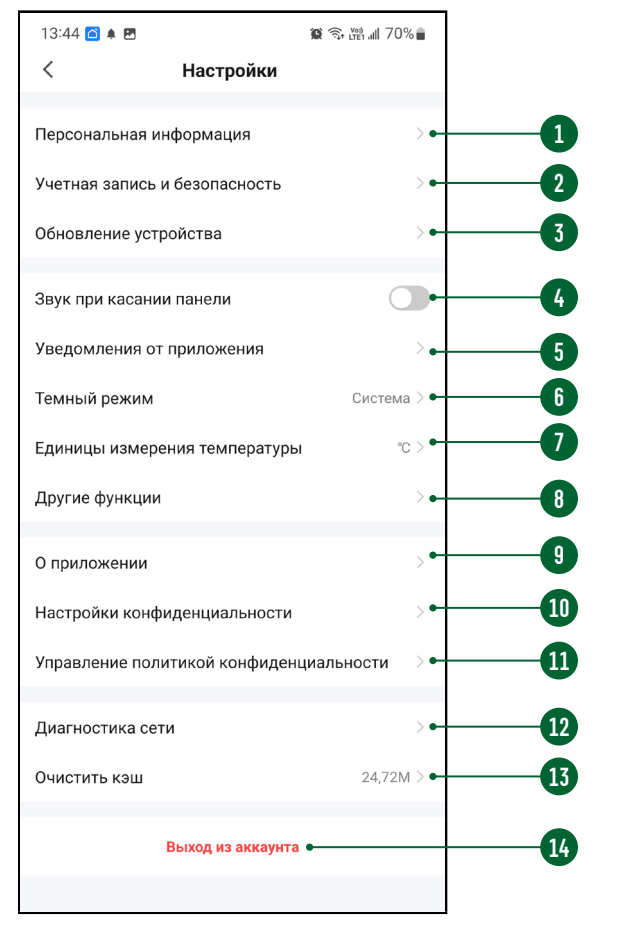

Рис. 14 Меню Профиль

# 3.6. НАСТРОЙКА ПРОФИЛЯ

- Изменение фото, имени Профиля и часового пояса
- 2. Настройка местоположения, изменение электронной почты и пароля для аккаунта, установка географического ключа для входа, отключение (удаление) аккаунта
- 3. Обновление устройства (неактуально для данных устройств)
- 4. Отключение звука (неактуально для данных устройств)
- 5. Настройки уведомлений от Приложения
- 6. Настройка темы Приложения
- 7. Настройка единиц измерения температуры
- 8. Функции автодобавления (неактуально для данных устройств)
- 9. Информация о Приложении и проверка возможности обновления
- 10. Настройка резрешений для Приложения
- 11. Информация о политике конфиденциальности
- 12. Диагностика сети
- 13. Кнопка для очистки кэша
- 14. Кнопка для выхода из аккаунта

<span id="page-20-0"></span>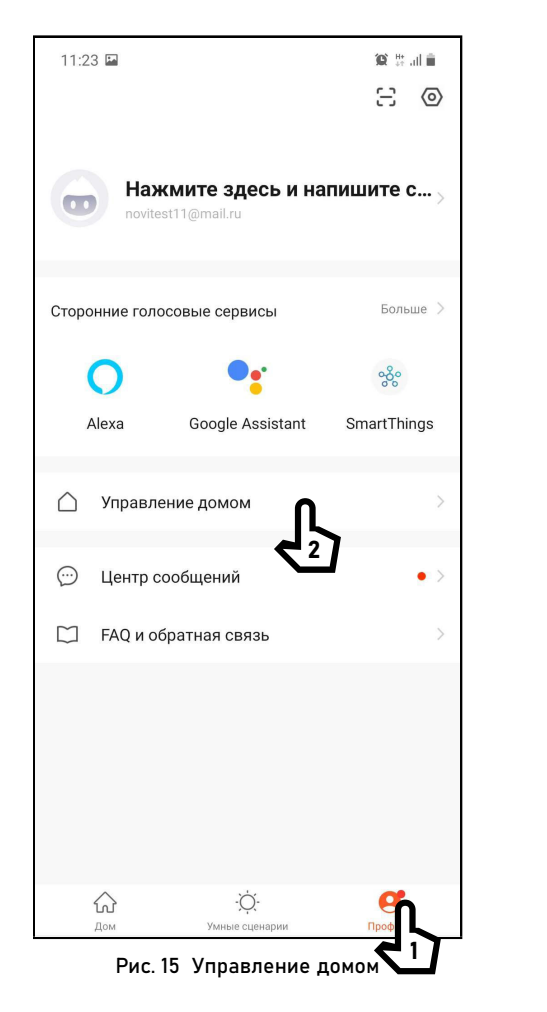

# 3.7. ОБЩИЙ ДОСТУП К УСТРОЙСТВУ

#### шаг 1

Для предоставления доступа к устройству другим пользователям зайдите в свой Профиль и выберите пункт Управление домом.

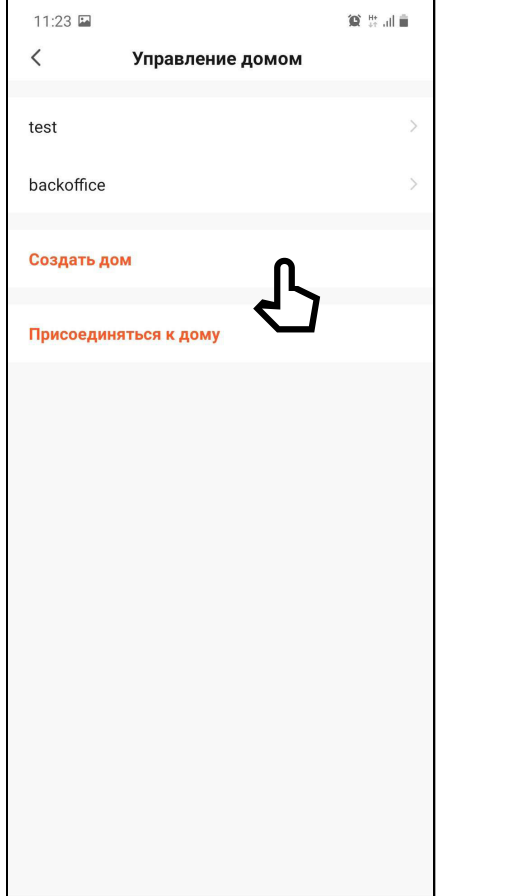

# 3.7. ОБЩИЙ ДОСТУП К УСТРОЙСТВУ

#### шаг 2

Если Дом отсутствует, то его необходимо Создать и обязательно задать ему Имя.

Альтернативно, в этом меню, можно присоединиться у уже существующему Дому, если известен код приглашения.

Рис. 16 Создание Дома

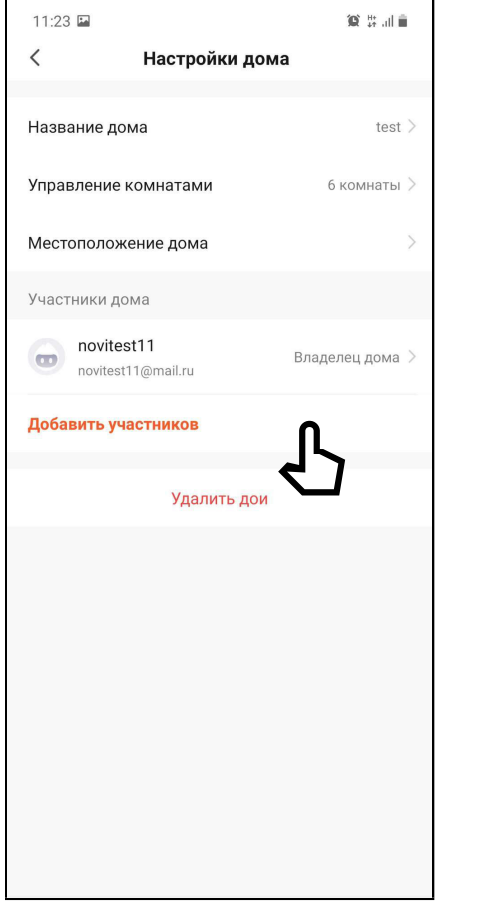

Рис. 17 Присоединение к Дому

# 3.7. ОБЩИЙ ДОСТУП К УСТРОЙСТВУ

#### шаг 3

В настройках Дома нужно указать Имя Дома, а затем добавить участников в аккаунт.

Добавить участников можно несколькими способами:

1. По аккаунту (почте) приглашаемого;

2. По коду приглашения.

В первом случае, у приглашенного Пользователя появится Дом для выбора в верхнем левом углу экрана.

Во втором – приглашаемый Пользователь получает код, который нужно будет ввести в Приложении после нажатия кнопки Присоединиться к дому.

# <span id="page-23-0"></span>**СПЕЦИФИКАЦИЯ**

#### ТЕХНИЧЕСКИЕ ХАРАКТЕРИСТИКИ

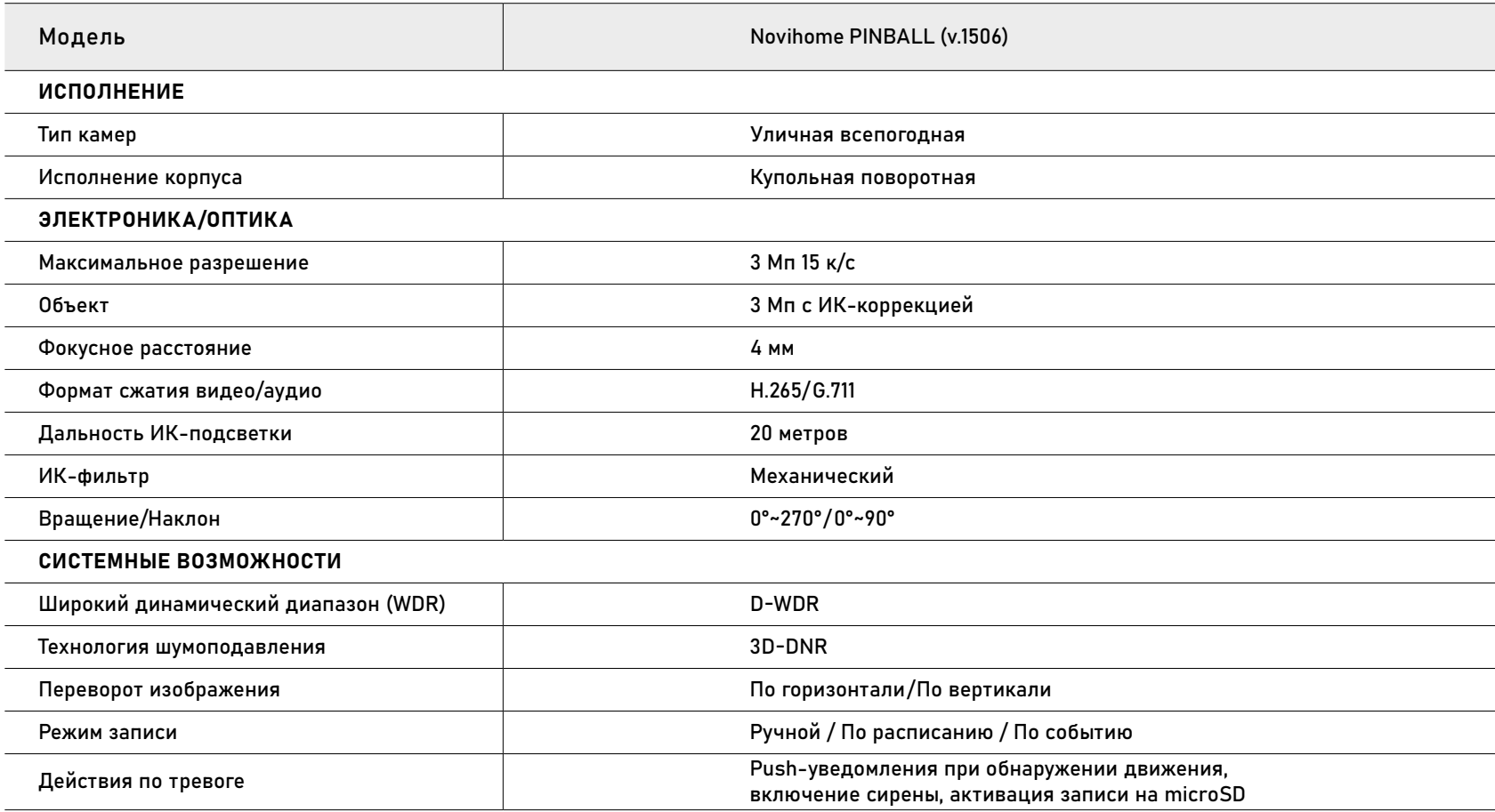

# **СПЕЦИФИКАЦИЯ**

#### ТЕХНИЧЕСКИЕ ХАРАКТЕРИСТИКИ

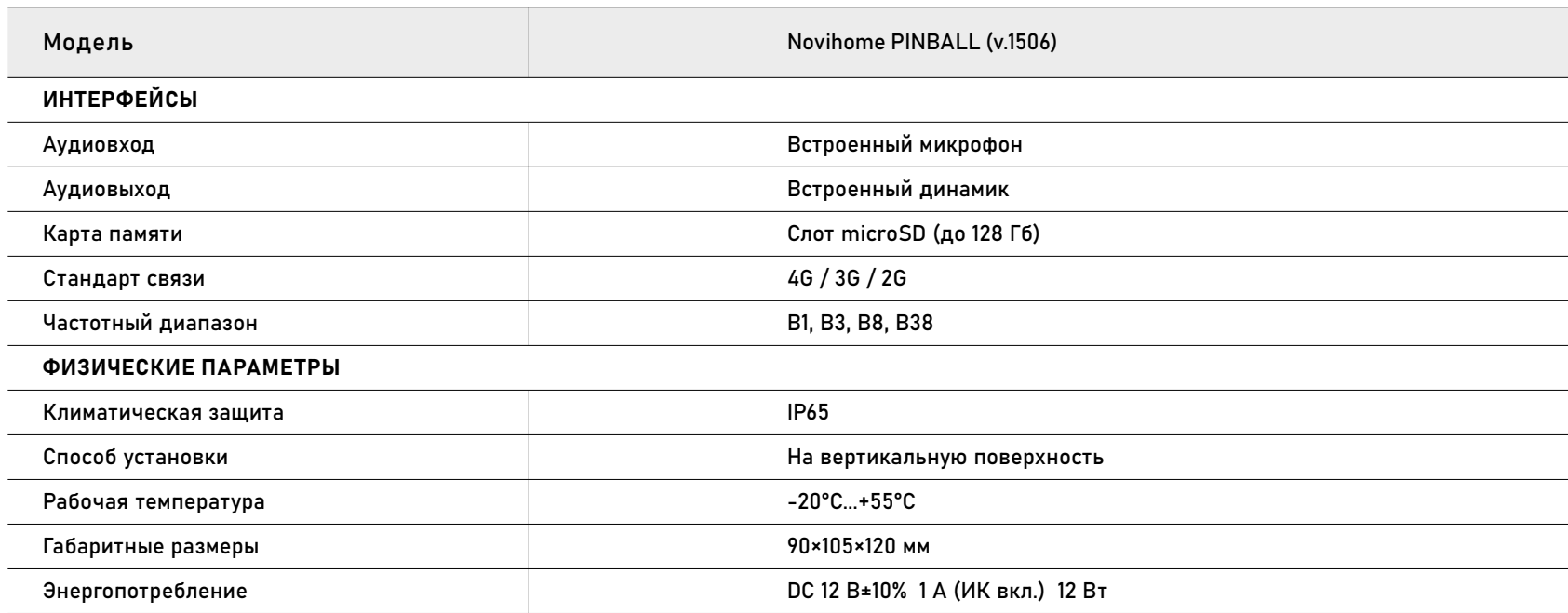

#### <span id="page-25-0"></span>**ДОПОЛНИТЕЛЬНАЯ ИНФОРМАЦИЯ**

#### ТРАНСПОРТИРОВКА И ХРАНЕНИЕ

- 1. Оборудование в транспортной таре перевозится любым видом крытых транспортных средств согласно действующим нормативам.
- 2. Условия транспортирования оборудования должны соответствовать условиям хранения 5 по ГОСТ 15150-69.
- 3. Хранение оборудования устройства в транспортной таре на складах изготовителя регламентируется условиями 1 по ГОСТ 15150-69.

#### УТИЛИЗАЦИЯ

Утилизацию продукции, содержащей электронные компоненты, необходимо производить в соответствии с местными законами и нормативными актами. Для подробной информации о правилах утилизации обратитесь к местным органам власти.

# <span id="page-26-0"></span>ГАРАНТИЙНЫЕ ОБЯЗАТЕЛЬСТВА

Производитель гарантирует исправность изделия и его нормальную работу в течение одного года, начиная с даты технического контроля, указанной в гарантийном талоне, при соблюдении условий, изложенных в Техническом паспроте изделия.

Если в течение гарантийного срока в изделии обнаружится заводской дефект, Производитель по настоящей гарантии бесплатно произведет ремонт/замену изделия или его дефектных деталей в соответствии с приведенными ниже Условиями гарантийного обслуживания. Ремонт/замена изделия или его дефектных деталей может производиться с использованием новых или восстановленных деталей по решению Производителя.

В случае, если приобретенное Вами изделие будет нуждаться в гарантийном обслуживании, просим Вас обратиться к Продавцу, у которого Вы приобретали данное изделие или в Единую службу поддержки (тел. +7495 2155490).

Продукция, идущая в комплекте с изделием, но выпущенная сторонними производителями, имеет гарантию производителя и обслуживается в официальных сервис-центрах этого производителя.

### УСЛОВИЯ ГАРАНТИЙНОГО ОБСЛУЖИВАНИЯ

1. В соответствии с данной гарантией Производитель дает обязательства на свое усмотрение осуществить ремонт или замену изделия, на которое распространяются условия настоящей гарантии. Производитель не несет ответственности за любой ущерб или убытки, связанные с данным изделием, включая материальные и нематериальные потери, а именно: средства, уплаченные при покупке изделия, потери прибыли, доходов, данных при использовании изделия или других связанных с ним изделий, а также косвенные, случайные или вытекающие как следствие потери или убытки.

2. Услуги по гарантийному обслуживанию могут быть оказаны в период до окончания гарантийного срока и только по предъявлении потребителем вместе с дефектным изделием

гарантийного талона с четко проставленным на нем штампом ОТК. Производитель может потребовать от потре-

бителя предъявления дополнительных доказательств факта покупки изделия, необходимых для подтверждения сведений, указанных в гарантийном талоне. Производитель может отказать в бесплатном гарантийном обслуживании, если информация на штампе ОТК нечитаема (невозможно разобрать дату проведения технического контроля). Настоящая гарантия не распространяется также на изделия с измененным или неразборчивым серийным номером.

3. Во избежание повреждения, потери или удаления данных с носителей информации просим Вас извлекать такие устройства до передачи изделия на гарантийное обслуживание.

4. Все дефектные изделия/детали, которые подверглись замене на новые, переходят в собственность Производителя.

### УСЛОВИЯ ГАРАНТИЙНОГО ОБСЛУЖИВАНИЯ

5. Настоящая гарантия не распространяется на:

5. 1. Периодическое обслуживание, ремонт или замену частей в связи с их естественным износом\*;

5. 2. Расходные материалы (компоненты), которые требуют периодической замены на протяжении срока службы изделия, например, элементы питания;

5. 3. Риски, связанные с транспортировкой Вашего изделия до и от Производителя;

5. 4. Повреждения или модификации в результате:

а. Неправильной эксплуатации, включая: – Неправильное обращение, повлекшее физические, косметические повреждения или повреждения поверхности, деформацию изделия или повреждение жидкокристаллических дисплеев;

– Нарушение правил и условий установки, эксплуатации и обслуживания изделия, изложенных в Руководстве пользователя и другой документации, передаваемой потребителю в комплекте с изделием;

– Установку или использование изделия с нарушением технических стандартов и норм безопасности, действующих в стране установки или использования;

<sup>\*</sup> Под естественным износом понимается ожидаемое уменьшение пригодности детали в результате износа или обычного воздействия окружающей среды. Интенсивность износа и долговечность детали, зависит от условий ее работы (характера нагрузки, величины удельного давления, температуры и т. д.), а также материала детали, регулировки, смазки, своевременности и тщательности выполнения работ по техническому обслуживанию, соблюдения правил и условий эксплуатации видеокамеры, изложенных в Руководстве пользователя.

#### УСЛОВИЯ ГАРАНТИЙНОГО ОБСЛУЖИВАНИЯ

б. Использования программного обеспечения, не входящего в комплект поставки изделия или в результате неправильной установки программного обеспечения, входящего в комплект изделия;

в. Использования изделия с аксессуарами, периферийным оборудованием и другими устройствами, тип, состояние и стандарт которых не соответствует рекомендациям изготовителя изделия;

г. Ремонта или попытки ремонта, произведенных лицами или организациями, не являющимися Производителем или официальными сервис-центрами Производителя;

д. Регулировки или переделки изделия без предварительного письменного согласия Производителя;

#### е. Небрежного обращения;

ж. Несчастных случаев, пожаров, попадания насекомых, инородных жидкостей, химических веществ, других веществ, затопления, вибрации, высокой температуры, неправильной вентиляции, колебания напряжения, использования повышенного или неправильного питания или входного напряжения, облучения, электростатических разрядов, включая разряд молнии, и иных видов внешнего воздействия или влияния.

6. Настоящая гарантия распространяется исключительно на аппараные компоненты изделия. Гарантия не распространяется на программное обеспечение.

# УСЛОВИЯ ГАРАНТИЙНОГО ОБСЛУЖИВАНИЯ

7. Срок службы изделия 7 лет.

а. По истечении срока службы изделие необходимо снять с эксплуатации (оно подлежит списанию).

в. После истечения срока службы вся и любая ответственность в полном объеме возлагается на лицо, его использующее.

б. При невыполнении указанных действий и дальнейшей эксплуатации изделия, оно может стать причиной появления неполадок в системе и нести угрозу для:

- другого имущества;
- жизни и здоровью людей;
- окружающей среды.

Все торговые марки являются собственностью их законных владельцев. Настоящий документ и содержащаяся в нем информация защищены авторским правом. Все права защищены.

© Copyright 2023 ООО "Нови Индастри" (Novihome™) v.1.0 www.novihome.ru

Произведено в Китае по заказу и под контролем ООО "Нови Индастри" РОССИЯ

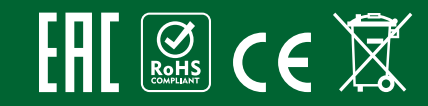